## **Identify Patients at risk for influenza with predisposing conditions**

Unknown macro: 'export-link'

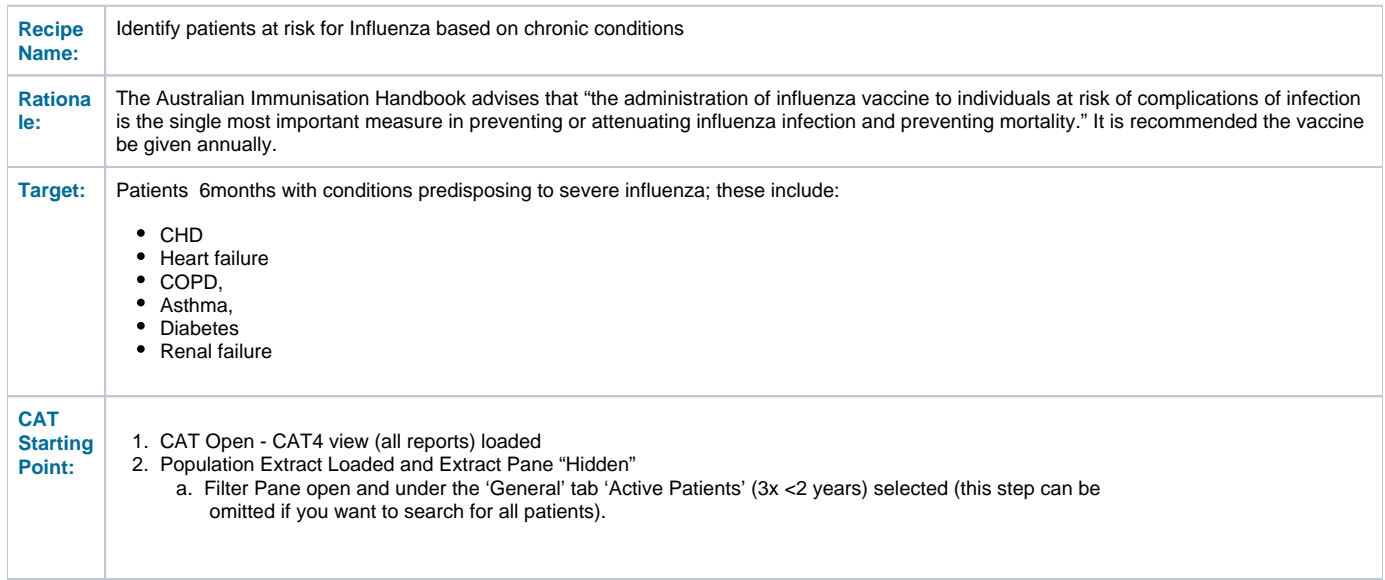

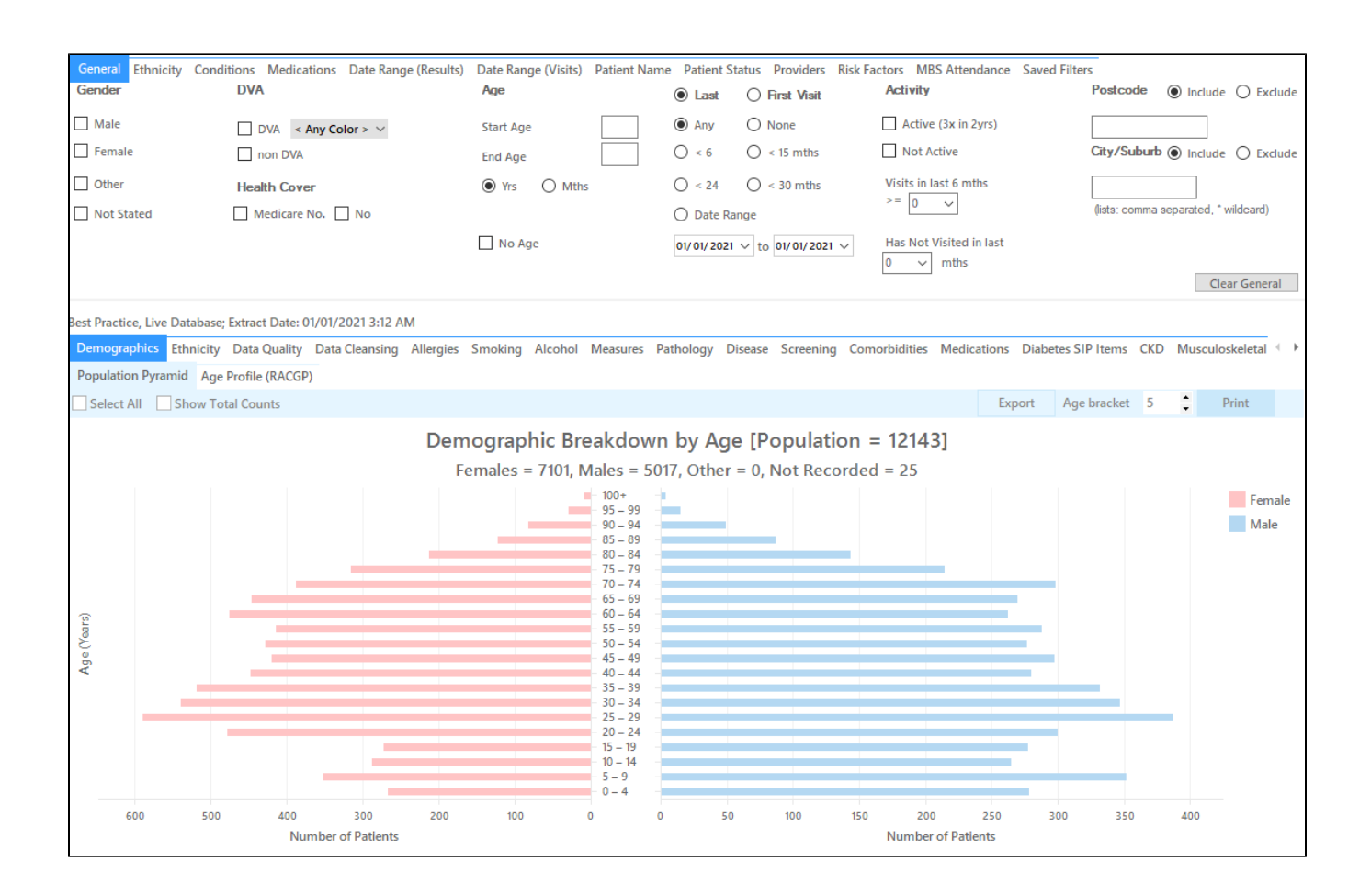

## **RECIPE Steps Filters**

In the 'Filters' Pane

• In the "General" tab change the unit under "Age" to "Mths" and then type 6 in the "Start Age" field

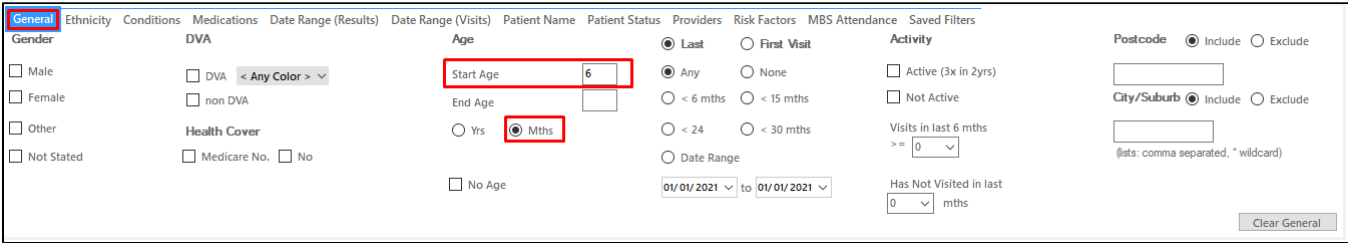

- Click "Recalculate"
- $\bullet$ Click "Hide Filters"

## **In the Reports pane:**

- Select the "Disease"tab
- Click on the bar segments: diabetes type II, diabetes type I, undefined diabetes, asthma, COPD, CHD, heart failure and renal impairment.

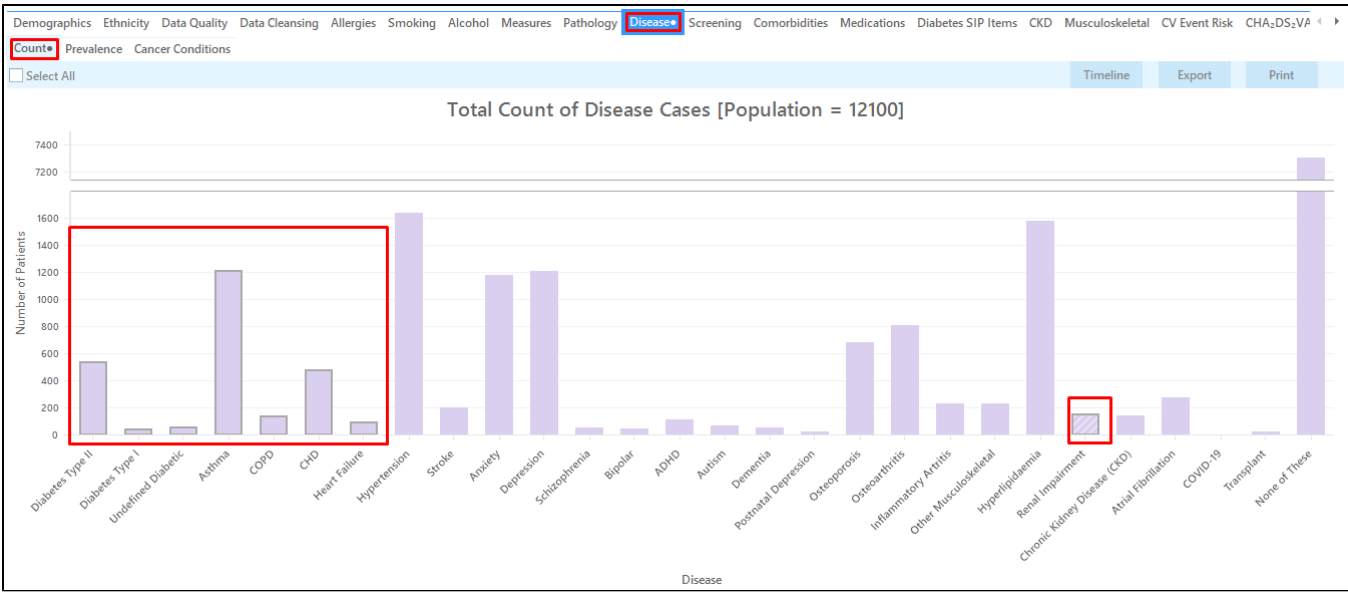

This provides the practice with a breakdown of all those patients who are 6 months of age with conditions predisposing to severe influenza. We recommend that the large lists of patients are undertaken in manageable groups,e.g. Diabetes group first.

- Switch to the '"Immunisations" tab and click on the "Influenza" tab
- Click on all segments of the pie chart but the "<= 1 yr" (or the corresponding color in the legend) to select all patients that haven't had an immunisation this calendar year

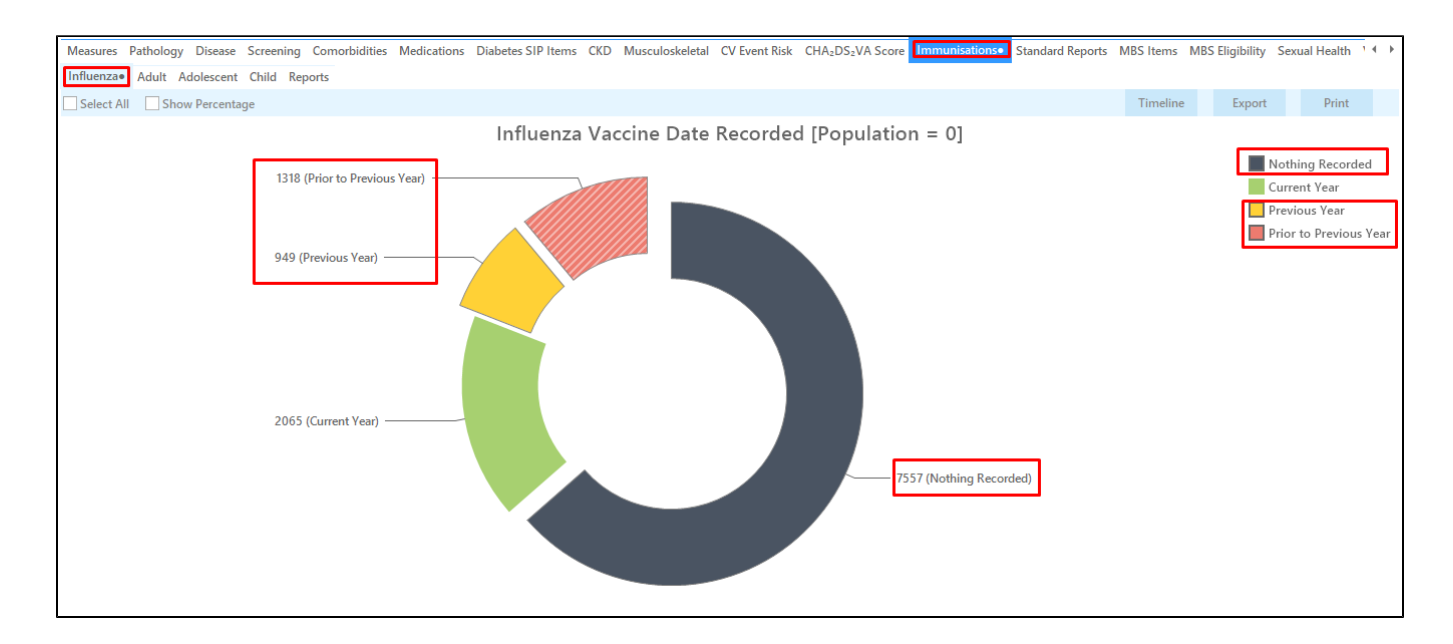

Click on "Reports" on the top of your screen to get a list of all patients aged 6 months and older with at least one of the high risk chronic conditions and no influenza vaccination this calendar year

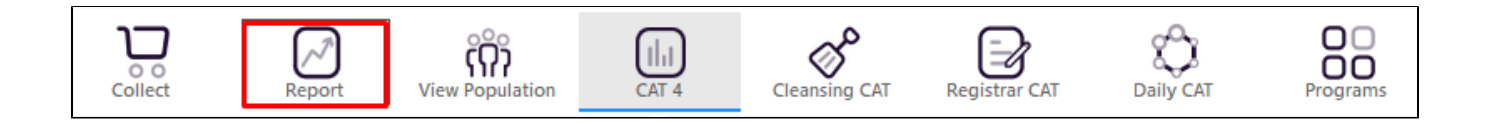

Please note that this cross tabulation report shows the patient details as well as their last influenza vaccination and their chronic conditions in the last columns.

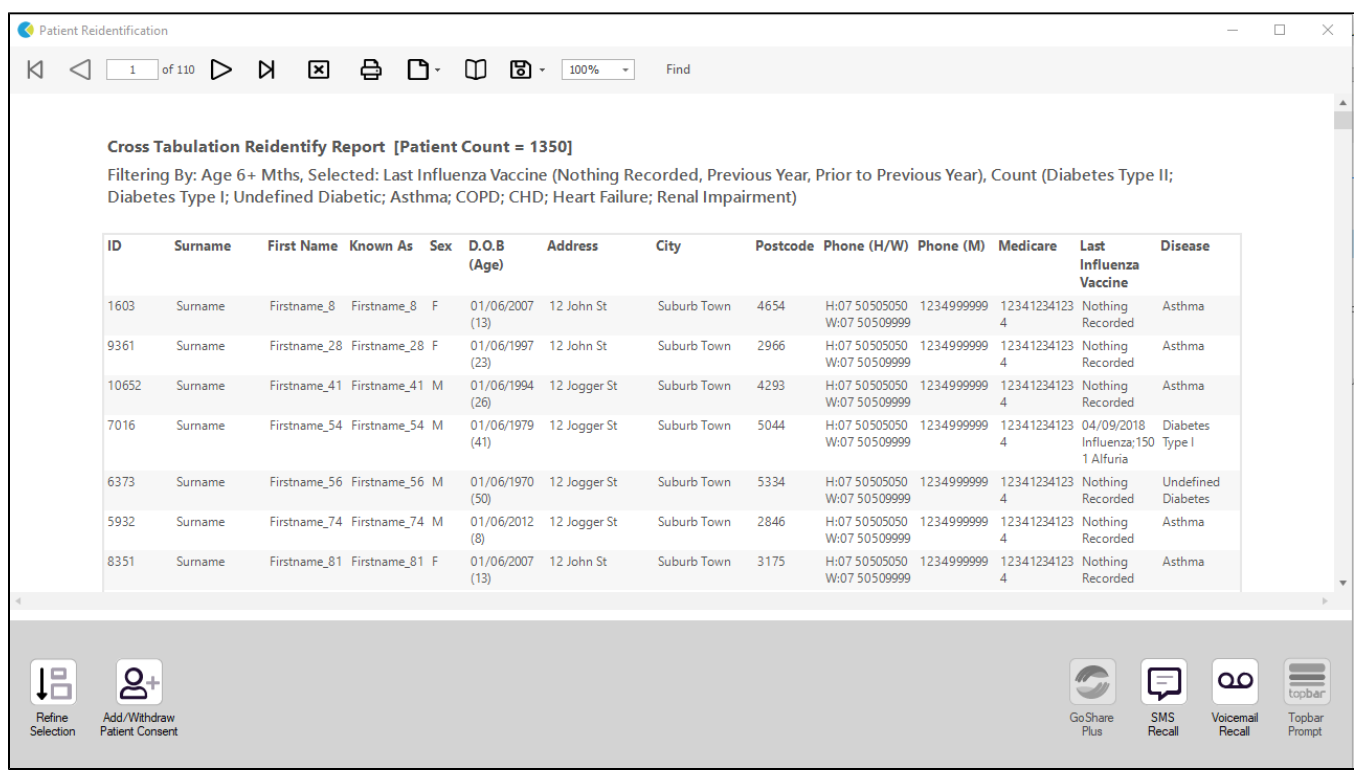

**To Export Patient List to Microsoft Excel:**

1. Click on the "Export Icon" at the top of the Patient Reidentification window.

2. Click on "Excel"

3. Choose a file name and a location to save to (eg. Create a folder C:/ClinicalAudit/CAT Patient FollowUp)

4. Click "Save"

The steps above will produce a list of patients with contact details in MS Excel which can then be used to:

- 1. Go back through the individual patient records in the GP Clinical Desktop System (CDS) and update known records
- 2. Phone patients to update their record
- 3. Produce a mail merge to recall patients for follow up